## **Alcatel Rainbow User Guide – Android**

*Please note the following instructions are to be used as a guide only as screen displays and menu options may vary with different model android mobile phones and Rainbow versions.*

*Rainbow is provided as an extension to the BCL Alcatel telephone system. When using Rainbow it is important to remember the application is designed to be used like a physical handset in chambers.* 

## **HOME SCREEN**

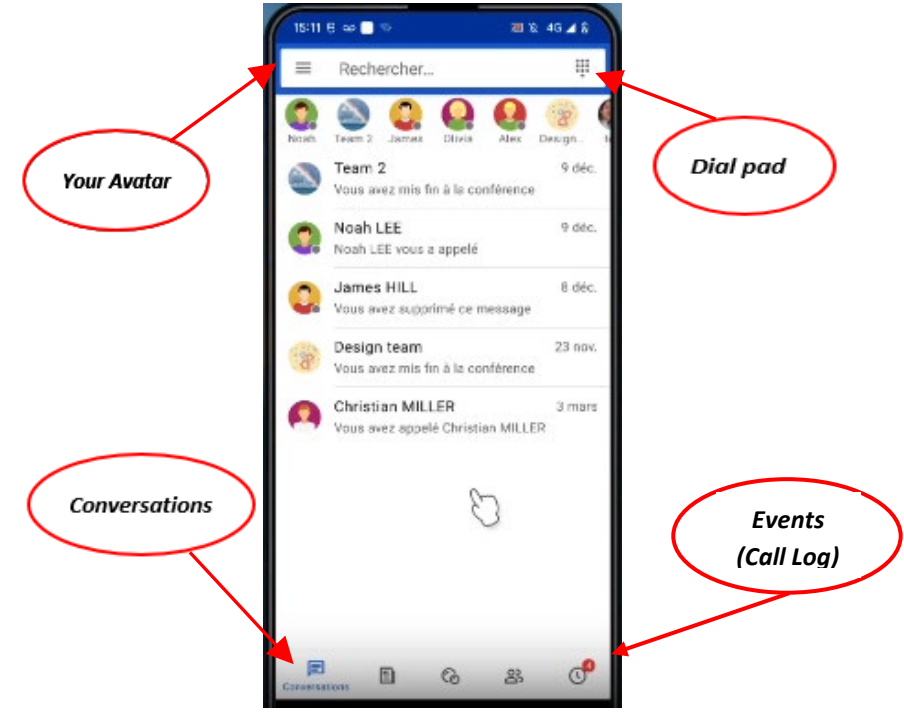

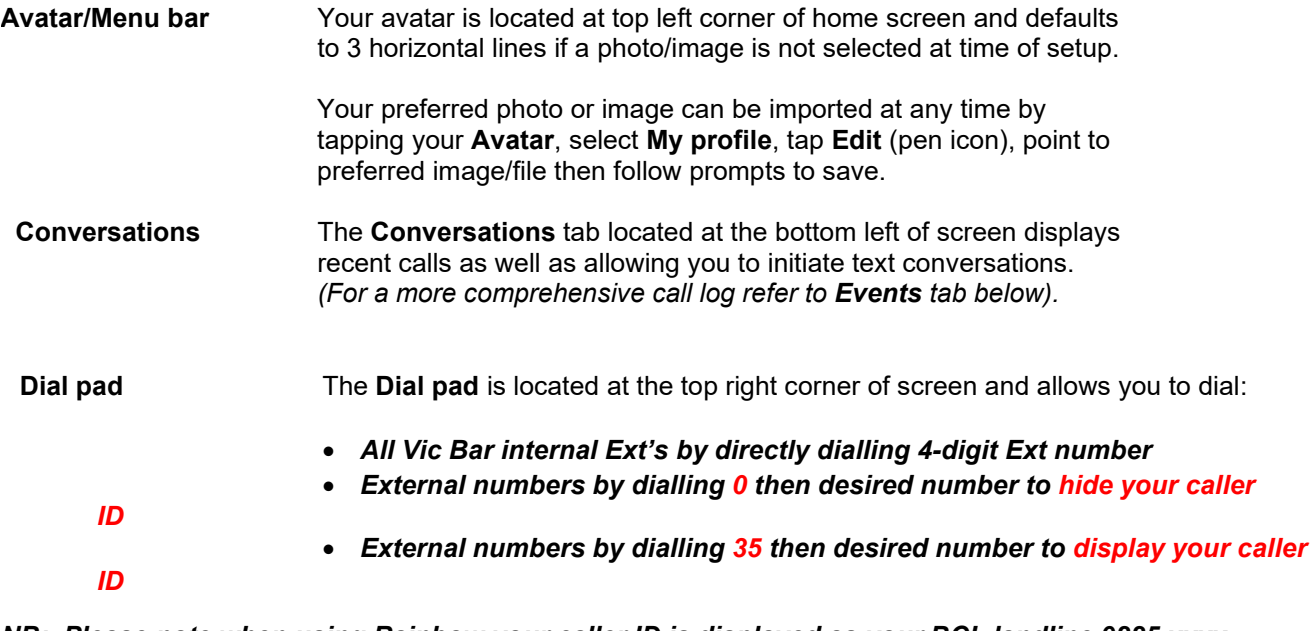

*NB: Please note when using Rainbow your caller ID is displayed as your BCL landline 9225 xxxx number, regardless if you are using Rainbow on your mobile phone*

**Events** The **Events** tab contains a log of all calls made and received including the phone number, time and duration of each call regardless whether the call was answered or not. This is a very useful reference, particularly for missed calls as the caller's number is also retained in the log, provided the caller has opted to display their caller ID.

Tapping the **Events** icon will display your call log:

- z indicates **answered outgoing** call
- $\overline{\mathcal{A}}$ indicates **unanswered outgoing** call
- K indicates **answered incoming** call
- **K** Indicates missed incoming call

## **MANAGING CALLS**

Whilst on an active call the following call management icons appear on your mobile phone screen:

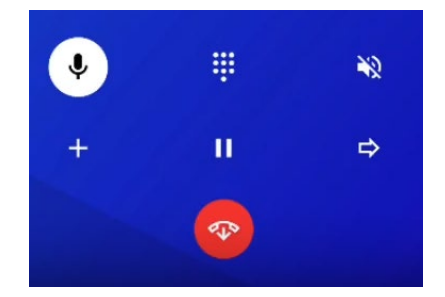

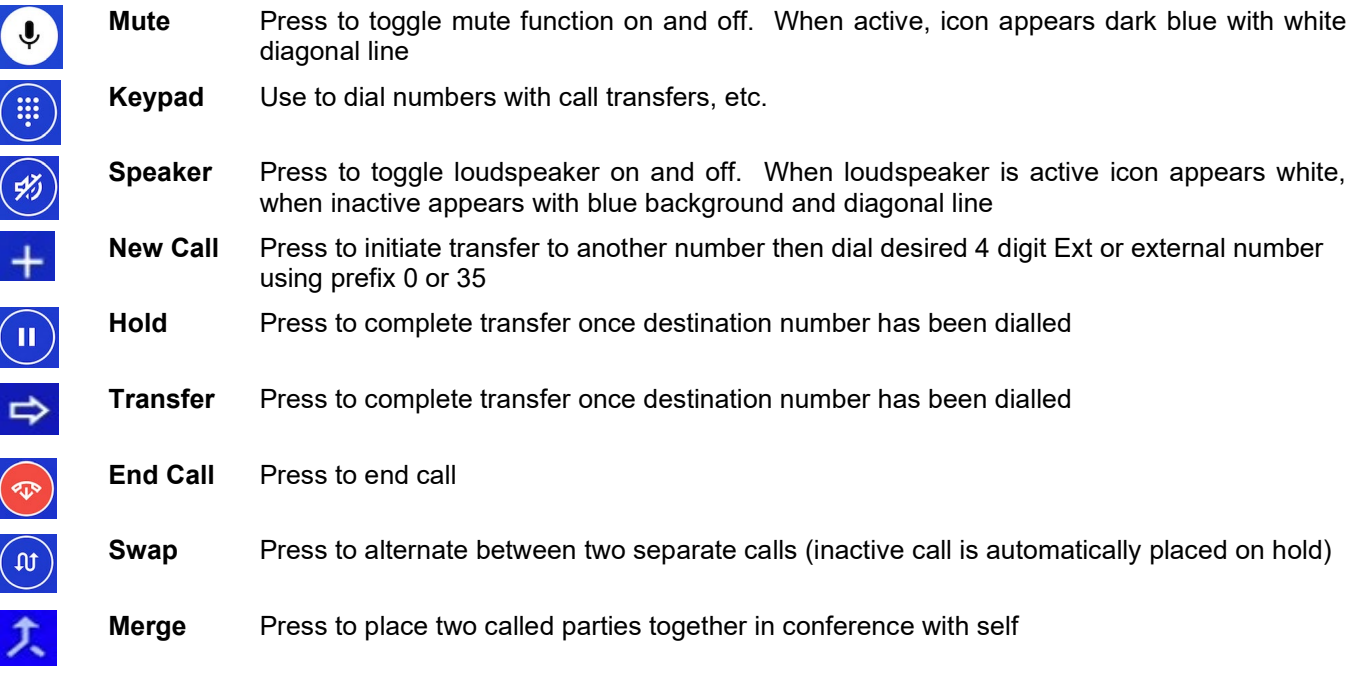

*Please note some functions may not be available in all modes. For example, call functions are only available while on an active call*.

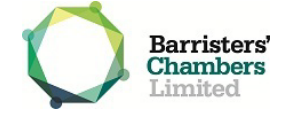

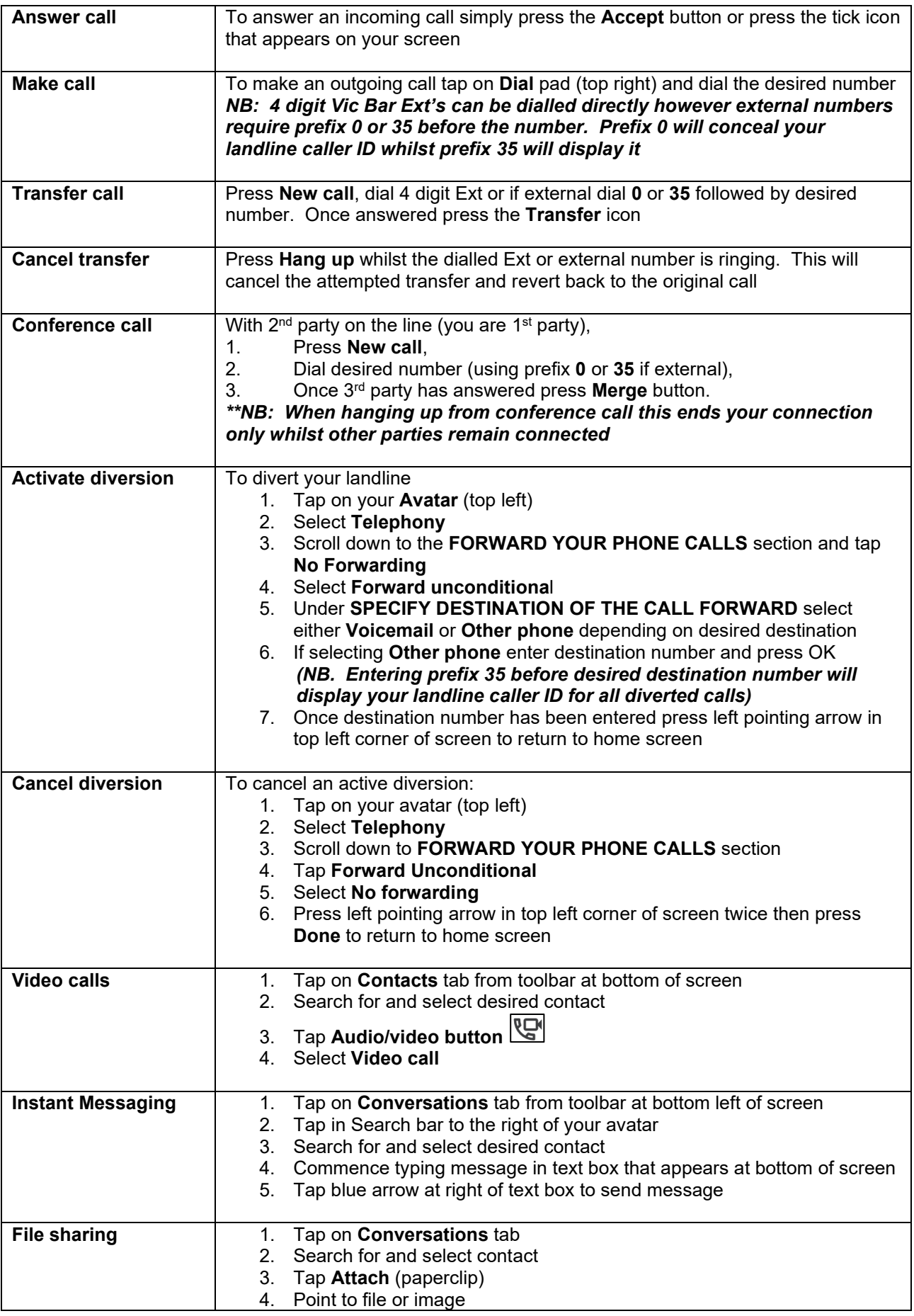

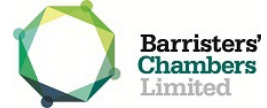

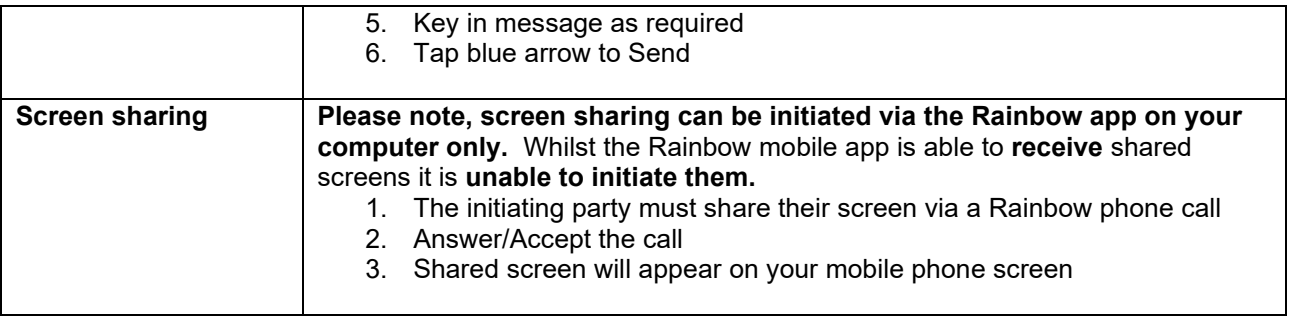

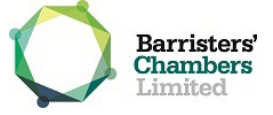